# RECONOCIMIENTO

## Módulo Machine Learning (e6.py)

- Importar datos de Titere/Weka
- Clasificador SVM / Bayesiano
- Clasificador Decision Tree / Neural Network (MLP)
- Validación: Matriz de Confusión, Precision/Recall/F-Score TP-Rate, FP-Rate
- Librerías: **opencv** / **scikit-learn**

[https://docs.opencv.org/4.5.5/dd/ded/group\\_\\_ml](https://docs.opencv.org/4.5.5/dd/ded/group__ml.html).html

https://docs.opency.org/4.5.5/d6/de2/tutorial\_py\_table\_of\_contents\_ml.html

[https://scikit-learn.org/stable/user\\_guide](https://scikit-learn.org/stable/user_guide.html).html

- Programa base: **e6.py**
- Leer datos entrenamiento Titere/Weka: módulo **titere.py**

```
from scipy.io import arff
def readWekaData(file, attributes, labelColum, labelRange=None):
  data, metadata = arff.loadarff( file ) # Load weka data file (.arff)
  attrNames = metadata.names()
  attrTypes = metadata.types()
  # extract features and convert the structured array (list of tuples) to a standard np.array
  # in the structured array, data columns can be indexed by feature name
  dataMat = np.empty((len(data), len(attributes)), dtype=np.float32)
  for idx, item in enumerate(attributes):
    dataMat[:, idx] = data[item].astype(np.float32)
  # Label vector string and class number (starting at 1)
  labelName = data[labelColum].astype(str)
  if labelRange is None:
      labelRange = set(labelName) # range of labels
      labelRange = sorted(labelRange) # sort label set -> list
  label = np.zeros(len(labelName), dtype=int) # init label vector to zero
  for idx, item in enumerate(labelRange):
    label[labelName==item] = idx+1
```
• Programa base: **e6.py**

## import **titere**

**DATA\_FILE** = 'train.arff' # default data file **TEST\_FILE** = 'test.arff' # default data file **CLASSIFIER** = 'svm'  $\#$  svm | bayes | dtree | mlp

```
# import titere
attributes = ('Compacidad', 'Excentricidad', 'Rel_Invar_1', 'Rel_Invar_2')
labelColum = 'Pieza'
trainData, trainLabels, trainLabelName, labelRange = titere.readWekaData(DATA_FILE , attributes, labelColum)
testData, testLabels, testLabelName, labelRange = titere.readWekaData(TEST_FILE, attributes, labelColum,
                                                                                  labelRange)
```
# display data print(f"{attributes} | {labelColum} (Num/Label)") print(np.column\_stack((trainData, trainLabels, trainLabelsName))) print(f"{labelRange=}")

- Programa base: **e6.py** (módulo *machine learning*)
	- Clase: **cv.ml\_SVM** (Support Vector Machine)
		- cv.ml.**SVM** create()  $\rightarrow$  svm (cv.ml SVM)
	- Métodos cv.ml.SVM:
		- cv.ml\_SVM.**setType**(**val** ) # cv.ml.**SVM\_C\_SVC** | **SVM\_NU\_SVC** | **SVM\_ONE\_CLASS** |

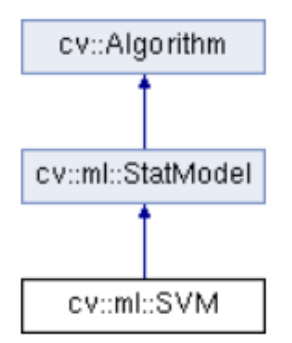

- **SVM\_EPS\_SVR** | **SVM\_NU\_SVR**
- cv.ml\_SVM.**setKernel**( **kernelType** ). # cv.ml.**SVM\_LINEAR** | **SVM\_POLY** | **SVM\_RBF** | **SVM\_SIGMOID** | **SVM\_CHI2** | **SVM\_INTER** | **SVM\_CUSTOM**

$$
\begin{aligned} K(x_i, x_j) &= x_i^T x_j \quad\text{linear} \\ K(x_i, x_j) &= (\gamma x_i^T x_j + \text{coeff}^0)^\text{degree}, \gamma > 0 \quad \text{Poly} \\ K(x_i, x_j) &= e^{-\gamma ||x_i - x_j||^2}, \gamma > 0 \quad \text{RBF} \quad\quad K(x_i, x_j) = \tanh(\gamma x_i^T x_j + \text{coeff}0) \quad\quad \text{Sigmoid} \end{aligned}
$$

- cv.ml\_SVM.**setGamma**( **va** ) # POLY | RBF | SIGMOID | CHI2
- cv.ml\_SVM.**setCoref0**( **va** ) # POLY | SIGMOID
- cv.ml\_SVM.**setDegree**( **va** ) # POLY
- cv.ml\_SVM.**setC**( **va** ) # for C\_SVC, classifier. penalty multiplier for outliers (def. 1.0) • cv.ml\_SVM.**setNu**( **va** ) # for NU\_SVC, classifier [0,1] the larger the value, the smoother the decision boundary (Def. 0.5)
- cv.ml\_SVM.**setP**( **va** ) # for EPS\_SVR, epsilon in loss function (Regression)
- cv.ml\_SVM.**getSupportVectors**() → retval ndarray(nsv, nfeatures, np.float32)

- Programa base: **e6.py** (módulo *machine learning*)
	- Clase: **cv.ml\_SVM** (Support Vector Machine)
		- cv.ml.**SVM\_create**()  $\rightarrow$  svm (cv.ml\_SVM)
	- Métodos cv.ml.SVM:
		- cv.ml\_SVM.**setTermCriteria**( **val** ) #Finalización del algoritmo de optimización de entrenamiento

**val**: tuple (criteria, maxCount, epsilon)

## **criteria**: cv.**TermCriteria\_MAX\_ITER** | cv.**TermCriteria\_EPS**

- **MAX ITER:** número máximo de iteraciones
- **EPS:** error máximo, diferencia en la función de coste entre dos iteraciones

- Programa base: **e6.py** (módulo *machine learning*)
	- Clase base (train/predict) : **cv.ml\_StatModel**
		- cv.ml\_StatModel.**train**(**samples**, **layout**, **responses** ) → retval (bool)
		- cv.ml\_StatModel.**train**(**trainData**[, **flags**]) → retval (bool)
			- **samples:** The input samples, floating-point matrix (np.float 32 / cv.CV 32F)
			- **layout:** cv.ml.**ROW\_SAMPLE ,** cv.ml.**COL\_SAMPLE**
			- **responses:** vector of responses associated with the training samples
			- **trainData:** training data created with cv.ml.**TrainData\_create**
			- **retval**: (bool)
		- cv.ml\_StatModel.**predict**( **samples** [, **results** [, **flags**]]) → retval, results
			- **samples:** The input samples, floating-point ndarray(m,nc)
			- **results:** output matrix of results. ndarray(m,1) (optional for single sample)
			- **retval:** (float) prediction for single sample
	- Clase cv::Algorithm
		- (Método) cv.Algorithm.**save**( filename) Guarda el modelo entrenado (JSON/YAML)
		- (Método) cv.ml.SVM**.load**( filename) → svm (cv.ml SVM) lee el modelo entrenado
		- (Funcion) cv.ml.**SVM load**( filename) → svm (cv.ml SVM) lee el modelo entrenado

# cv::Algorithm cv::ml::StatModel cv::ml::SVM

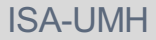

• Programa base: **e6.py SVM** (módulo machine learning)

```
# create classifier
svm = cv.ml.SVM_create()
# Configure SVM Classifier
# SVM Type: cv.ml.SVM_C_SVC | SVM_NU_SVC | SVM_ONE_CLASS | SVM_EPS_SVR | SVM_NU_SVR
svm.setType(cv.ml.SVM_C_SVC)
# Kernel type: cv.ml.SVM_LINEAR | SVM_POLY | SVM_RBF | SVM_SIGMOID | SVM_CHI2 | SVM_INTER | SVM_CUSTOM
svm.setKernel(cv.ml.SVM_RBF)
sym.setC(1.0) # classifier. penalty multiplier for outliers
svm.setGamma(1.0) # RBF parameter
svm.setTermCriteria( (cv.TermCriteria_MAX_ITER | cv.TermCriteria_EPS, 10000, 1e-6) )
# Train SVM
svm.train(trainData, cv.ml.ROW_SAMPLE, trainLabels)
svm.save("SVM.json") # Save trained classifier
retval, prediction = svm.predict(testData) # Test SVM (Prediction)
prediction = prediction[:, 0].astype(int) # convert to integer vector
print(f"Predicted: ", prediction)
print(f"Real: ", testLabels) 
titere.showPerformance(testLabels, prediction, labelRange)
sv = svm.getSupportVectors()
print(f"Support Vectors: ", len(sv))
```
## • Matriz de Confusión:

```
def showPerformance(label, prediction, labelRange):
  nc = len(labelRange)
  confusionMat = np.zeros((nc, nc), dtype=np.int32)
  # Confusion matrix: (rows: actual class, cols: predicted class)
  for idx,predictedClass in enumerate(prediction):
     actualClass = label[idx]
    confusionMat[actualClass-1, predictedClass-1] += 1
  test_count = confusionMat.sum()
  accuracy = confusionMat.trace(dtype=np.float32) / test_count # sum diagonal elements
  print("\nConfusion Matrix:", confusionMat)
  print("\n F-Score | Precision | Recall/TPRate | FPRate ")
  print("----------------------------------------------------------")
  for r in range(nc):
    recall = 0.0; precision = 0.0; fScore = 0.0if confusionMat[r,:].sum() != 0: recall = float(confusionMat[r, r]) / confusionMat[r,:].sum()
    if confusionMat[:,r].sum() != 0: precision = float(confusionMat[r, r]) / confusionMat[:,r].sum()
    if (recall + precision) != 0: fScore = 2 * recall*precision / (recall + precision)
    fpRateNum = 0.0: fpRateDen = 0.0: fpRate = 1.0for j in range(nc):
       if i = r:
         fpRateNum += confusionMat[j, r]; fpRateDen += confusionMat[j,:].sum()
     if fpRateDen != 0: fpRate = fpRateNum / fpRateDen
     print(f"Class ({r + 1}): {fScore:7.3} | {precision:9.3} | {recall:9.3} | {fpRate:7.3}")
  print(f"\nAccuracy: {accuracy*100}%")
```
- Programa base: **e6.py** (módulo *machine learning*)
	- **Métodos cv.ml.SVM**: Ajuste automatic de parámetros (C, Gamma)
		- cv.ml.SVM.**trainAuto**( **samples**, **layout**, **responses** [, kFold [, Cgrid[, gammaGrid[, pGrid[, nuGrid [, coeffGrid[, degreeGrid[, balanced]]]]]]]])  $\rightarrow$  retval (bool)
			- **samples:** The input samples, floating-point matrix (np.float 32 / cv.CV 32F)
			- **layout:** cv.ml.**ROW\_SAMPLE ,** cv.ml.**COL\_SAMPLE**
			- **responses:** vector of responses associated with the training samples
			- **kFold**: (10) Cross-validation parameter. The training set is divided into kFold subsets. One subset is used to test the model, the others form the train set.
			- **Cgrid**: grid for C
			- **gammaGrid**: grid for gamma
			- **pGrid**: grid for p
			- **nuGrid**: grid for nu
			- **coeffGrid**: grid for coeff
			- **degreeGrid**: grid for degree
			- **balanced**: (False) If true and the problem is 2-class classification.

# Train SVM with auto tunning of SVM params: C, Gamma retval = svm.**trainAuto**(trainData, cv.ml.**ROW\_SAMPLE**, trainLabels, 5) # kFold=5

print(f"SVM - C: {svm.**getC**()} Gamma: {svm.**getGamma**()}")

```
cv::Algorithm
Reconocimiento de imágenes
                                                                                          cv::ml::StatModel
  • Otros clasificadores: (módulo machine learning)
                                                                                      cv::ml::NormalBayesClassifier
     • Clase: cv.ml_NormalBayesClassifier
    • cv.ml. NormalBayesClassifier create() → bayes (cv.ml NormalBayesClassifier)
     • Métodos NormalBayes:
        • cv.ml_NormalBayesClassifier.predictProb( inputs [, outputs[, outputProbs[, flags]]] )
                                                                    retval, outputs, outputProbs
         outputs: output matrix of results. ndarray(m,1) (optional for single sample)
         outputProbs contains the output probabilities corresponding to each classs of result. ndarray(m,nc)
         retval: (float) prediction for single sample
    • cv.ml_StatModel.train( samples, layout, responses ) → retval (bool)
    • cv.ml_StatModel.train( trainData[, flags]) → retval (bool)
    • cv.ml_StatModel.predict( samples [, results [, flags]]) → retval, results
   bayes = cv.ml.NormalBayesClassifier_create()
   bayes.train(trainData, cv.ml.ROW_SAMPLE, trainLabels)
   # Test Normal Bayes (Prediction)
   #retval, prediction = bayes.predict(testData)
   retval, prediction, prob = bayes.predictProb(testData)
   print(f"Probability: [", end='')
   for r in range(len(prediction)):
       print(f"{prob[r, prediction[r]-1]:.3}, ", end='')
```
75

Visión por Computador **ISA-UMH** 

- Otros clasificadores: (módulo *machine learning*)
	- Clase: **cv.ml\_DTrees** (Decision Tree)
		- cv.ml.**DTrees create**()  $\rightarrow$  dtree (cv.ml DTrees)
	- Métodos Dtrees:
		- cv.ml\_DTrees.**setCVFolds**( **val** ) val: (int) # prune a tree with K-fold cross-validation
		-
		- cv.ml\_DTrees.**setTruncatePrunedTree**( **val** ) val: (bool) # If true then a pruning will be harsher
		- cv.ml\_DTrees.**setUse1SERule**( **val** ) val: (bool) # If true pruned branches are removed from the tree.
		- cv.ml\_DTrees.**setUseSurrogates**( **val** ) val: (bool) # If true then surrogate splits will be built
		- cv.ml\_StatModel.**train**(**samples**, **layout**, **responses** ) → retval (bool)
		- cv.ml\_StatModel.**train**(**trainData**[, **flags**]) → retval (bool)
		- cv.ml\_StatModel.**predict**( **samples** [, **results** [, **flags**]]) → retval, results

```
dtree = cv.ml.DTrees_create()
# Set up DTree's parameters
dtree.setCVFolds(0) # If cv_folds > 1 then prune a tree with K-fold cross-validation
dtree.setMaxDepth(10) # Max depth of the decision tree
dtree.train(trainData, cv.ml.ROW_SAMPLE, trainLabels)
```

```
retval, prediction = dtree.predict(testData)
```
## cv::Algorithm cv::ml::StatModel cv::ml::DTrees cv::ml::Boost cv::ml::RTrees

- cv.ml\_DTrees.**setMaxDepth**( **val**). val: (int) # Max depth of the decision tree
	-
	-

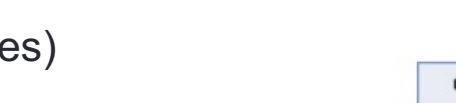

- Otros clasificadores: (módulo *machine learning*)
	- Clase: **cv.ml\_ANN\_MLP** Neural Network Perceptron Multicapa
		- cv.ml.**ANN MLP create**()  $\rightarrow$  mlp (cv.ml ANN MLP)
	- Métodos Dtrees:
		- cv.ml\_ANN\_MLP.**setActivationFunction**(**type** [, param1[, param2]])
			- **type**: cv.ml.ANN\_MLP\_IDENTITY | ANN\_MLP\_SIGMOID\_SYM | …
			- **param1:** The first parameter of the activation function, α. Default value is 0.
			- **param2:** The second parameter of the activation function, β. Default value is 0.

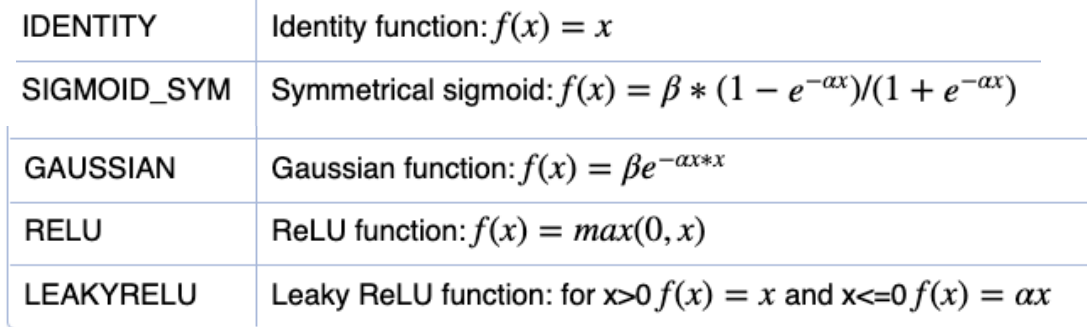

- cv.ml\_ANN\_MLP.**setTrainMethod**(**method** [, param1[, param2]]) # Training methods: cv.ml.ANN\_MLP\_BACKPROP | ANN\_MLP\_RPROP | ANN\_MLP\_ANNEAL
- cv.ml\_ANN\_MLP.**setLayerSizes**(layer\_sizes) DEBE CONFIGURARSE LA PRIMERA # integer **ndarray** specifying the number of neurons in each layer including the input and output layers
- cv.ml\_ ANN\_MLP.**setTermCriteria**( **val** )

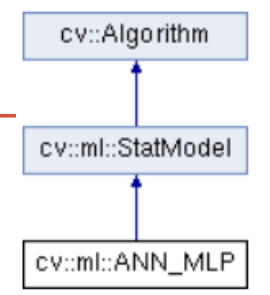

- Otros clasificadores: (módulo *machine learning*)
	- Clase: **cv.ml\_ANN\_MLP.** Neural Network Perceptron Multicapa
		- cv.ml.**ANN MLP create**()  $\rightarrow$  mlp (cv.ml ANN MLP)

**mlp** = cv.ml.**ANN\_MLP\_create**()

# Set up MLP parameters # FIRST layerSizes: integer vector with the number of neurons in each layer including the input and output layers. **mlp**.**setLayerSizes**(np.array([trainData.shape[1], 5, len(labelRange)])) # 1 hidden layer with 5 neurons

# Activation Function: cv.ml.ANN\_MLP\_IDENTITY | ANN\_MLP\_SIGMOID\_SYM | # ANN\_MLP\_GAUSSIAN | ANN\_MLP\_RELU | ANN\_MLP\_LEAKYRELU # SIGMOID: param1: alpha, param2: beta **mlp**.**setActivationFunction**(cv.ml.ANN\_MLP\_SIGMOID\_SYM, , param1=0.1, param2=1.5)

# Training methods: cv.ml.ANN\_MLP\_BACKPROP | ANN\_MLP\_RPROP | ANN\_MLP\_ANNEAL **mlp**.**setTrainMethod**(cv.ml.ANN\_MLP\_BACKPROP)

**mlp**.**setTermCriteria**((cv.TermCriteria\_MAX\_ITER | cv.TermCriteria\_EPS, 10000, 1e-6))

- Otros clasificadores: (módulo *machine learning*)
	- Clase: **cv.ml\_ANN\_MLP.** Neural Network Perceptron Multicapa
		- cv.ml.**ANN\_MLP\_create**() → mlp (cv.ml\_ANN\_MLP)
	- Métodos:
		- cv.ml\_StatModel.**train**(**samples**, **layout**, **responses** ) → retval (bool)
		- cv.ml\_StatModel.**train**(**trainData**[, **flags**]) → retval (bool)
		- cv.ml\_StatModel.**predict**( **samples** [, **results** [, **flags**]]) → retval, results
		- **responses** debe ser una matriz float32 con una columna por cada clase. En clasificación pondremos a 1 la columna correspondiente a la clase de la muestra y 0 las demás

```
# adapt trainLabels vector to a float32 matrix with one colum per class
trainLabelsMat = np.zeros((len(trainLabels), len(labelRange)), dtype=np.float32)
for row, val in enumerate(trainLabels):
     trainLabelsMat[row, val-1] = 1.0
```

```
mlp.train(trainData, cv.ml.ROW_SAMPLE, trainLabelsMat)
mlp.save("MLP.json") # Save trained classifier
```

```
# Test MLP Neural Network (Prediction)
retval, predictionMat = mlp.predict(testData)
```

```
# convert predictionMat to vector: search for max response across classes (colums)
prediction = predictionMat.argmax(axis=1) + 1
```
- Otros clasificadores: (módulo *machine learning*)
	- Clase: **cv.ml\_Boost** Adaboost
		- cv.ml. **Boost create**()  $\rightarrow$  classifier (cv.ml Boost)
	- Clase: **cv.ml\_EM** Expectation/Maximization
		- cv.ml.**EM** create()  $\rightarrow$  classifier (cv.ml EM)
	- Clase: **cv.ml\_KNearest** Vecino más cercano
		- cv.ml.**KNearest\_create**() → classifier (cv.ml\_KNearest)
	- Clase: **cv.ml\_LogisticRegression** Adaboost
		- cv.ml.**LogisticRegression\_create**() → classifier (cv.ml\_LogisticRegression)
	- Clase: **cv.ml\_RTrees** Multiple Random Trees
		- cv.ml.**RTrees create**()  $\rightarrow$  classifier (cv.ml RTrees)
	- Clase: **cv.ml\_SVMSGD** Stochastic Gradient Descent SVM
		- cv.ml.**SVMSGD\_create**() → classifier (cv.ml\_SVMSGD)

## • Paquete *sckit-learn*

• [https://scikit-learn.org/stable/user\\_guide](https://scikit-learn.org/stable/user_guide.html).html

## **Supervised Learning Estimators**

### **Linear Regression**

>>> from sklearn.linear model import LinearRegression  $>> 1r = LinearRegression(normalize=True)$ 

### **Support Vector Machines (SVM)**

>>> from sklearn.svm import SVC  $>>$  svc = SVC(kernel='linear')

### **Naive Bayes**

>>> from sklearn.naive bayes import GaussianNB  $>>$  gnb = GaussianNB()

### **KNN**

>>> from sklearn import neighbors >>> knn = neighbors. KNeighborsClassifier (n neighbors=5)

## **Unsupervised Learning Estimators**

### **Principal Component Analysis (PCA)**

>>> from sklearn.decomposition import PCA >>> pca = PCA(n components= $0.95$ )

### **K** Means

>>> from sklearn.cluster import KMeans  $>>$  k means = KMeans (n clusters=3, random state=0)

## **Model Fitting**

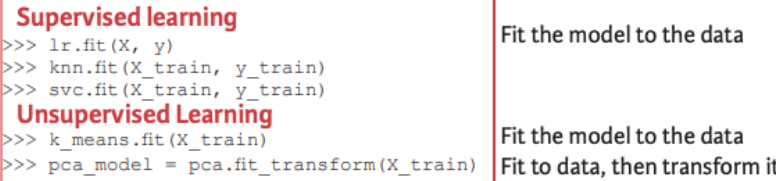

## **Prediction**

### **Supervised Estimators**

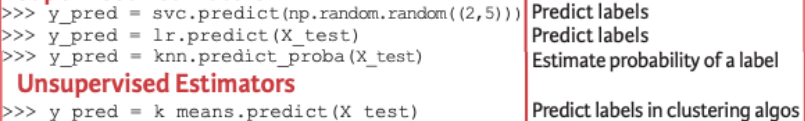

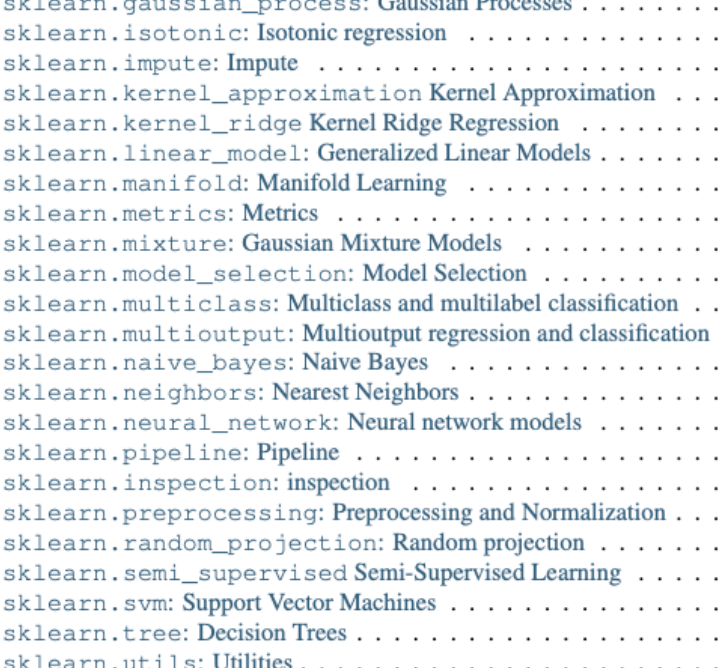

## **Classification Metrics**

### **Accuracy Score**

Estimator score method >>> knn.score(X test, y test) >>> from sklearn.metrics import accuracy score Metric scoring functions >>> accuracy score(y test, y pred) **Classification Report** 

## >>> from sklearn.metrics import classification report Precision, recall, fi-score

>>> print(classification report(y test, y pred)) and support

## **Confusion Matrix**

>>> from sklearn.metrics import confusion matrix >>> print (confusion matrix (y test, y pred))

81

# RECONOCIMIENTO 6b

# Módulo Object Detection (e6b.py)

- Clasificadores en cascada
- Detector de caras Harr
- Detector de peatones HOG

[https://docs.opencv.org/4.x/d5/d54/group\\_\\_objdetect](https://docs.opencv.org/4.x/d5/d54/group__objdetect.html).html

- Clasificadores en Cascada: e6b.py (módulo object detection) Detectar caras: (Haar//LBP  $\rightarrow$  cv.CascadaClassifier)
	- Clase: **cv.CascadeClassifier**
		- cv.**CascadeClassifier**( ) → classifier <CascadeClassifier object>
		- cv.**CascadeClassifier**( filename) → classifier <CascadeClassifier object> Carga datos del clasificador entrenado
	- Métodos:
		- cv.CascadeClassifier.**load**( filename ) → bool Loads a classifier from a file
		- cv.CascadeClassifier.**empty**() → bool Checks whether the classifier has been loaded

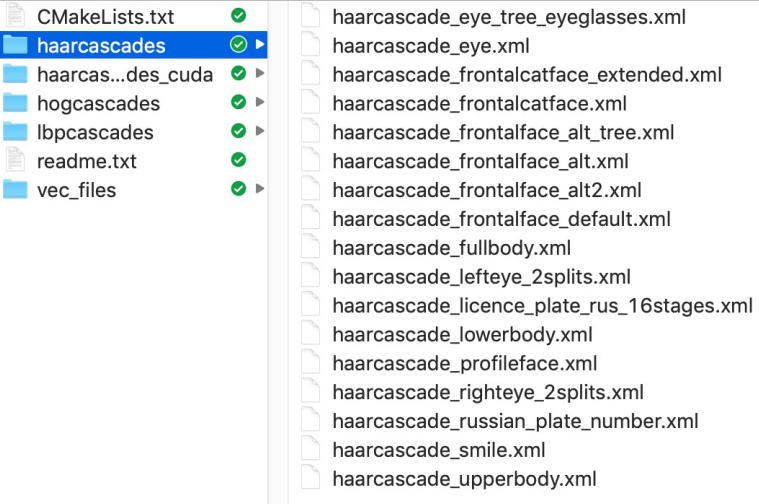

• cv.CascadeClassifier.**detectMultiScale**( **image** [, scaleFactor [, minNeighbors [, flags [, minSize [, maxSize]]]]]  $) \rightarrow$  objects

**objects**: tuple (x, y, width, height) rectangle contains the detected object

• Clasificadores en Cascada: e6b.py (partimos del código de e1.py)

```
CASCADE_FACE_FILE = '../data/haarcascades/haarcascade_frontalface_alt.xml'
CASCADE_EYES_FILE = '../data/haarcascades/haarcascade_eye_tree_eyeglasses.xml'
```

```
# Load cascade trained classifiers
face_cascade = cv.CascadeClassifier(CASCADE_FACE_FILE)
eyes_cascade = cv.CascadeClassifier(CASCADE_EYES_FILE)
```

```
if face_cascade.empty() or eyes_cascade.empty():
  print(f"Error loading Cascade Classifiers")
  ext(-1)
```

```
gray_image = cv.cvtColor(capture, cv.COLOR_BGR2GRAY)
gray_image = cv.equalizeHist(gray_image) # Normalize gray levels
# Detect faces
  faces = face_cascade.detectMultiScale(gray_image)
  for (x,y,w,h) in faces:
    center = (x + w / 2, y + h / 2)cv.ellipse(capture, center, (w // 2, h // 2), angle=0, startAngle=0, endAngle=360, 
                                      color=(255, 0, 255), thickness=4)
    faceROI = \thetaray image[y:y + h, x:x + w]
    # -- In each face, detect eyes
    eyes = eyes_cascade.detectMultiScale(faceROI)
    for (x2, y2, w2, h2) in eyes:
       eye_center = (x + x2 + w2 / 2, y + y2 + h2 / 2)radius = int(round((w2 + h2) * 0.25))cv.circle(capture, eye_center, radius, color=(255, 0, 0), thickness=4)
```
- Clasificadores en Cascada: e6b.py (módulo object detection) Detectar peatones:  $(HOG \rightarrow cv.HOGDescript)$  (SVM classifier)
	- Clase: **cv.HOGDescriptor**
		- cv.**HOGDescriptor**( ) → classifier <HOGDescriptor object>
		- cv.**HOGDescriptor**( filename) → classifier <HOGDescriptor object> Carga datos del clasificador entrenado
	- Métodos:
		- cv.HOGDescriptor.**load**( filename ) → bool Loads a classifier from a file
		- cv.HOGDescriptor.**setSVMDetector** ( svmdetector ) svmdetector: cv.HOGDescriptor.**getDefaultPeopleDetector**() cv.HOGDescriptor.**getDaimlerPeopleDetector**()
		- cv.HOGDescriptor.**detectMultiScale**(**image** [, hitThreshold [, winStride [, padding [, scale [, finalThreshold [, useMenshiftGrouping]]]]])  $\rightarrow$  foundLocations, foundWeigths

**foundLocations**: list of tuples (x, y, w, h) rectangle contains the detected object **foundWeigths**: list that will contain confidence values for each detected object

• Clasificadores en Cascada: e6b: HOG

```
# Configure pedestrian classifier
pedestrian_detector = cv.HOGDescriptor()
pedestrian_detector.setSVMDetector(cv.HOGDescriptor.getDefaultPeopleDetector())
```
# Detect pedestrians **foundLocations**, **foundWeigths** = pedestrian\_detector.**detectMultiScale**(gray\_image)

```
for id in range(len(foundLocations)):
  (x,y,w,h) = tuple(foundLocations[id])
```
cv.**rectangle**(capture, (x,y), (x+w, y+h), color=(0, 0, 200), thickness=2) cv.**putText**(capture, f"{foundWeigths[id]:.2}", (x+5,y-5), cv.FONT\_HERSHEY\_DUPLEX, 0.3, (0, 200, 200), 1, cv.LINE\_AA)

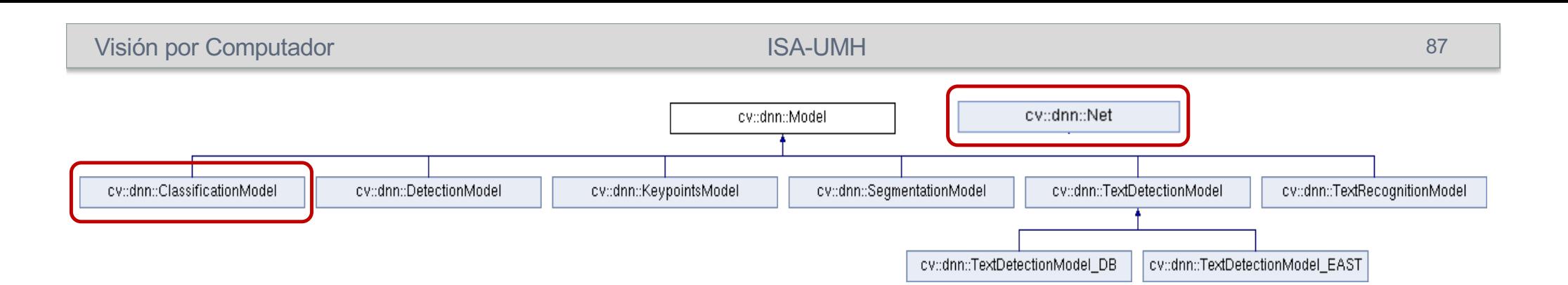

# REDES NEURONALES CONVOLUCIONALES (CNN)

# Módulo Deep Learning (dnn) (e6c.py)

- Importar redes pre-entrenadas (Caffe/Darknet)
- Clasificación: AlexNet, GoogLeNet
- Detección/Clasificación: YOLO
- Transfer Learning (keras)
- Librerías: **opencv** / **keras-tensorflow-pytorch**

[https://docs.opencv.org/4.5.5/d6/d0f/group\\_\\_dnn](https://docs.opencv.org/4.5.5/d6/d0f/group__dnn.html).html

[https://keras.io](https://keras.io/api/)/api/ [https://www.tensorflow.org/api\\_docs/python/tf/all\\_sym](https://www.tensorflow.org/api_docs/python/tf/all_symbols)bols

# Deep Learning (CNN)

- Redes CNN pre-entrenadas Clasificación, formatos (frameworks):
	- Cafee, Tensorflow, PyTorch, Darknet, ONNX
	- Modelos Caffe: fichero **CaffeModels.zip** [\(http://umh1782.edu.umh.es/pyt](http://umh1782.edu.umh.es/python/)hon/)
		- **GoogLeNet**: (1000 clases ImageNet dataset) (input: 224x224)
			- [https://arxiv.org/pdf/1409.484](https://arxiv.org/pdf/1409.4842.pdf)2.pdf
		- **AlexNet** (ImageNet): (1000 clases ImageNet dataset) (input: 227x227)
			- [https://proceedings.neurips.cc/paper/2012/file/c399862d3b9d6b76c8436e924a68c](https://proceedings.neurips.cc/paper/2012/file/c399862d3b9d6b76c8436e924a68c45b-Paper.pdf)45b-[Pap](https://proceedings.neurips.cc/paper/2012/file/c399862d3b9d6b76c8436e924a68c45b-Paper.pdf)er.pdf (Alex Krizhevsky)
		- **CaffeNet**-ImageNet : variación de AlexNet (1000 clases ImageNet dataset)
		- **Fine-Tunning**: con dataset Flickr Style (20 clases PASCAL-VOC-12)
		- **R-CNN**: (200 clases ILSVRC13). (input: 227x227)
			- [https://arxiv.org/pdf/1407.386](https://arxiv.org/pdf/1407.3867.pdf)7.pdf
	- Datasets:
		- **ImageNet** Large Scale Visual Recognition Challenge (ILSVRC):
			- [https://image-net.org/challenges/LS](https://image-net.org/challenges/LSVRC/)VRC/
		- The **PASCAL** Visual Object Classes (PASCAL-VOC):
			- [http://host.robots.ox.ac.uk/pascal/](http://host.robots.ox.ac.uk/pascal/VOC/)VOC/

# Deep Learning (CNN)

## • AlexNet: (8/24 capas - 60Millones parámetros) - input 227x227x3

*"ImageNet Classification with Deep Convolutional Neural Networks" Alex Krizhevsky, Ilya Sutskever, Geoffrey E. Hinton Communications of the ACM Volume 60 Issue 6 June 2017*

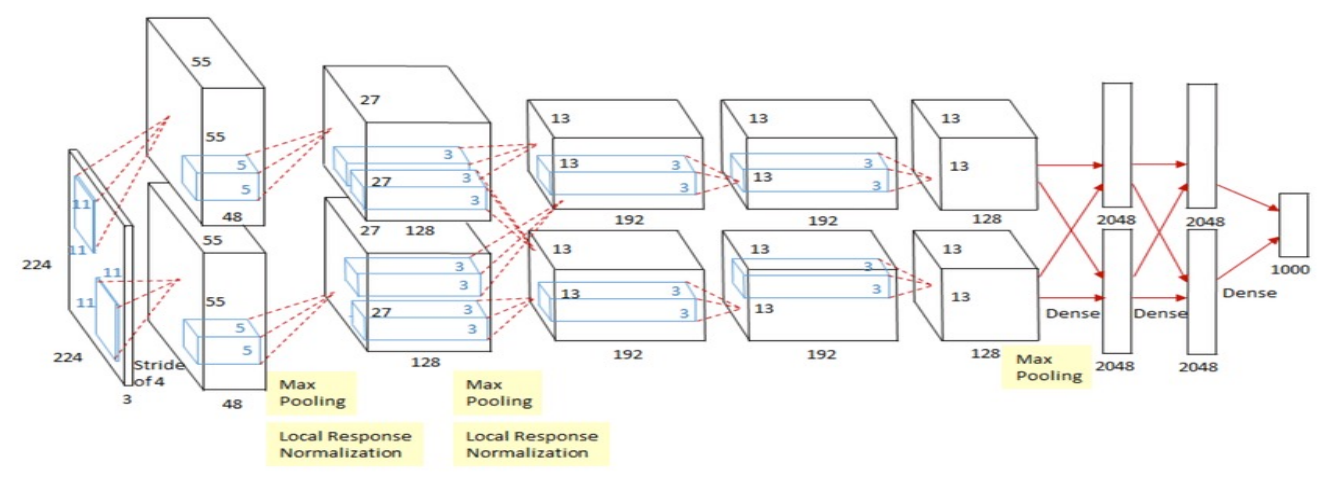

## • GoogleNet: (22/144 capas-12Millones parámetros) - input 224x224x3

*"Going Deeper with Convolutions" C. Szegedy, W. Liu, Y. Jia, P. Sermanet, S. Reed, D. Anguelov, D. Erhan, V. Vanhoucke, A. Rabinovich IEEE Conference on Computer Vision and Pattern Recognition (CVPR) 2015*

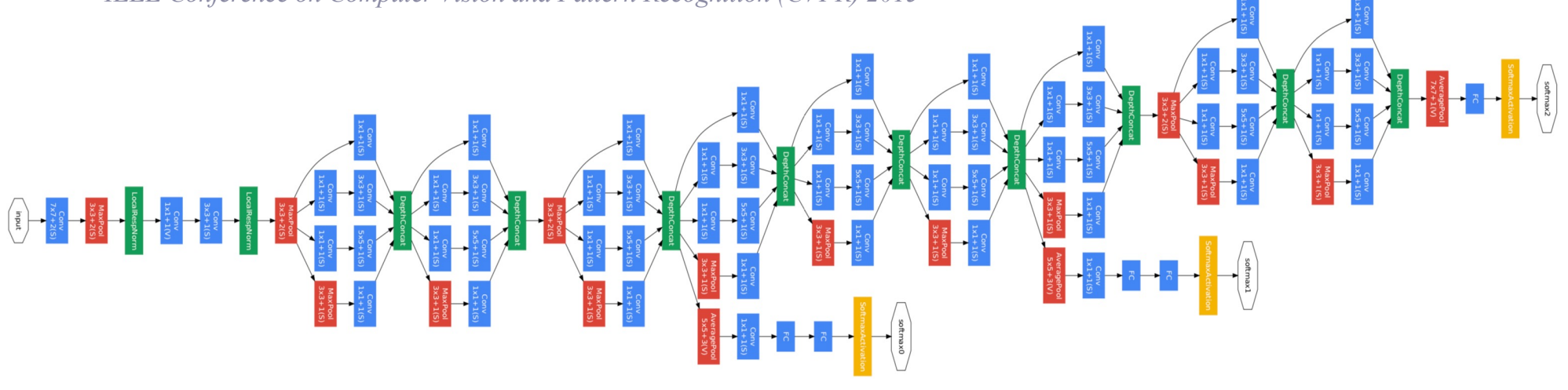

- Programa: **e6c.py** (módulo Deep Learning)
	- Importar redes pre-entrenadas (Caffe)
- Clases: cv.dnn Model, cv.dnn ClassificationModel (OPCIÓN A)
	- cv.dnn Model( network )  $\rightarrow$  <dnn Model object>
	- cv.dnn Model( model [, config]  $) \rightarrow$  <dnn Model object>
	- cv.dnn ClassificationModel( network ) → <dnn ClassificationModel object>
	- cv.dnn ClassificationModel( model [, config] ) → <dnn ClassificationModel object> **model:** (str) Nombre fichero binario con los pesos de la red entrenados \*.caffemodel (**Caffe**), \*.pb (**TensorFlow**), \*.t7 | \*.net (**Torch**), \*.weights (**Darknet**) \*.bin (**DLDT**), \*.onnx (**ONNX**) **config:** (str) Nombre fichero de texto con la configuración de la red
		- \*.prototxt (**Caffe**), \*.pbtxt (**TensorFlow**), \*.cfg (**Darknet**), \*.xml (**DLDT**)
- Métodos:
	- cv.dnn\_Model.**setInputParams**( [, **scale** [, **size** [, **mean** [, **swapRB** [, **crop**]]]]] ) blob(N, c, h, w) = scale \* resize(frame(y, x, c)) - mean(c)) (Ver formato en crear blob dnn Net)
	- cv.dnn\_Model.**predict**( **frame** [, outs] ) → outs
		- **frame:** Crea el blob de entrada, propaga (ejecuta) la red y devuelve los blobs de salida.
		- **outs** tuple(N) de ndarray(1,nc) blobs, almacena los resultados de los nodos de la capa de salida. (confianza - activación nodo)
	- cv.dnn\_ClassificationModel.**classify**( **frame** ) → classId, conf
		- **frame**: Crea el blob de entrada, propaga (ejecuta) la red y devuelve la mejor predicción (máximo nodo) **classId**: (int)
		- **conf**: (float) valor de probabilidad

90

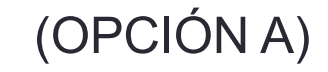

- Programa: **e6c.py** (módulo Deep Learning)
	- Importar redes pre-entrenadas (Caffe)
- Clase: cv.dnn Net (OPCIÓN B)
	- cv.dnn.**readNet**( **model** [, **config** [, **framework**]] ) → <dnn\_Net object>
		- **model**: (str) Nombre fichero binario con los pesos de la red entrenados:
			- \*.caffemodel (**Caffe**), \*.pb (**TensorFlow**), \*.t7 | \*.net (**Torch**), \*.weights (**Darknet**)
			- \*.bin (**DLDT**), \*.onnx (**ONNX**)
		- **config**: (str) Nombre fichero de texto con la configuración de la red:

```
*.prototxt (Caffe), *.pbtxt (TensorFlow), *.cfg (Darknet), *.xml (DLDT)
```
- **framework**: (str) Opcional, etiqueta con el nombre del Framework para determinar el formato
- Métodos:
	- cv.dnn Net.setInput( blob [, name [, scalefactor[, mean]]])

**blob**: ndarray(N,c,h,w) . Nuevo blob. Debe tener profundidad: cv.**CV\_32**F ó cv.**CV\_8U name**: (str) Nombre opcional de la capa de entrada. **scalefactor**: (float) Opcional, escala de normalización. **mean**: (tuple) Opcional media a restar a los valores de imagen (b,g,r) ó (r,g,b) si swapRB es True blob(n, c, y, x) = scale  $*$  resize(frame(y, x, c)) - mean(c)) Una imagen: N=1

- cv.dnn Net.**forward**( )  $\rightarrow$  outputBlobs tuple(N) de ndarray(1,nc) (confianza)
- cv.dnn  $Net$ **.empty**( )  $\rightarrow$  bool
- cv.dnn\_Net.**dump**( ) → retval (str). Crea cadena con la descripción de la red
- cv.dnn\_Net.**setPreferableBackend**( backendId ) Para elegir aceleración Hardware
- 

• cv.dnn\_Net.**setPreferableTarget**( targetId ) También disponibles para la clase cv.dnn\_Model

- Programa: **e6c.py** (módulo Deep Learning)
- Clase: cv.dnn Net (OPCIÓN B)
- Funciones de formateo entradas de la red:
	- cv.dnn.**blobFromImage**( **image** [, scalefactor[, size[, mean[, swapRB[, crop[, ddepth]]]]]]) → blob
	- cv.dnn.**blobFromImages**(**images**[, scalefactor[, size[, mean[, swapRB[, crop[, ddepth]]]]]]) → blob
	- cv.dnn.**imagesFromBlob**( $\text{blob}$ [, images] )  $\rightarrow$  images

**blob**: ndarray(N,c,h,w) 4-dimensional blob (N: número de imágenes)

- **image**: (ndarray) imagen de entrada (1-, 3- or 4-channels).
- **scalefactor**: (float) multiplicador para los valores de la imagen. **(def: 1.0)**
- **size**: (tuple) dimensiones imagen del blob (w,h). Depende la la capa de entrada de la red **ImageNet**: (224,224)
- **mean**: (tuple) media a restar a los valores de imagen (b,g,r) ó (r,g,b) si swapRB está activado Hace que la respuesta de la red sea invariante a la iluminación.

**swapRB**: (bool) flag, indica que se deben permutar el primer y tercer canal en imágenes de 3 canales  $(b,g,r) \rightarrow (r,g,b)$ . **(def: false)**

- **crop**: (bool) flag, indica si la imagen debe ser recortada después de redimensionarla Preserva relación alto/ancho de la imagen. (**def: false).**
- **ddepth**: Profundidad (tipo) del blob de salida. cv.**CV\_32F (def.)** ó cv.**CV\_8U**.

blob(n, c, y, x) = scale  $*$  resize(frame(y, x, c)) - mean(c))

## 92

- Programa: **e6c.py** (módulo Deep Learning)
- Clase: cv.dnn\_Net (OPCIÓN B)
- Funciones de gestión de capas:
	- cv.dnn Net.getLayerNames( ) → retval list(str) lista de strings: nombre de capas
	- cv.dnn\_Net.**getLayerId**( layer ) → retval int nombre capa a índice (int). (*empieza en 1*)
	- cv.dnn\_Net.**getUnconnectedOutLayers**( ) → retval list(int): índices capas salida (*empieza en 1*)
	- cv.dnn\_Net.getUnconnectedOutLayersNames( ) → retval list(str): nombre capas salida
	- cv.dnn\_Net.**getLayerTypes**( ) → retval list(str): nombre tipos de capa
	- $ev.dim$  **Net.getLayersCount**( layerType )  $\rightarrow$  retval int numero capas por tipo (str)
- Funciones estimación tiempo de computo:
	- cv.**TickMeter**() → <TickMeter object> Medida de tiempos de computo y FPS
	- cv.TickMeter.**start**( ) starts counting ticks.
	- **cv. TickMeter.stop**( ) stop counting ticks.
	- cv.TickMeter.**reset**( ) resets internal values.
	- cv.TickMeter.**getFPS**( ) → retval
	- cv.TickMeter.**getTimeMilli**( ) → retval

- 
- 

- Programa: **e6c.py** (módulo Deep Learning) (partiremos de **e1.py**)
- Importar redes pre-entrenadas (Caffe)

```
MODEL_FILE = '../caffe/bvlc_alexnet/bvlc_alexnet.caffemodel'
CONFIG_FILE = '../caffe/bvlc_alexnet/deploy.prototxt'
LABELS FILE = '../caffe/bvlc_alexnet/imagenet-labels.txt'
BLOB SIZE = (227, 227) # input layer size
tm = cv.TickMeter() \# TickMeter object to calculate FPS
# Load CNN data
network = cv.dnn.readNet(model=MODEL_FILE, config=CONFIG_FILE, framework='Caffe')
networkModel = cv.dnn_ClassificationModel(network)
# Load labels
with open(LABELS_FILE, 'r') as file:
    labels = file.read().rstrip('\n').split('\n')
# Show network model data
print(network.dump())
print(f"#Classes: {len(labels)}")
print(f"#Layers: {len(network.getLayerNames())}")
print(f"#OutputLayers: {len(network.getUnconnectedOutLayers())} - ", end='')
print(network.getUnconnectedOutLayersNames() , network.getUnconnectedOutLayers())
```
…………

- Programa: **e6c.py** (módulo Deep Learning) (partiremos de **e1.py**)
- Usando la clase: cv.dnn\_ClassificationModel (OPCIÓN A)

```
……..
tm.start() # start processing cycle
# image processing code using dnn_ClassificationModel
networkModel.setInputParams(scale=1.0, size=BLOB_SIZE, 
                                  mean=capture.mean(axis=(0, 1)) , swapRB=True, crop=True)
classId, conf = networkModel.classify(capture) 
tm.stop() # end processing cycle
# Show FPS on image
cv.putText(capture, f"FPS: {tm.getFPS():.1f} ", org=(3, 20), fontFace=cv.FONT_HERSHEY_DUPLEX,
                      fontScale=0.5, color=(0, 0, 255), thickness=1, lineType=cv.LINE_AA)
if \text{conf} > 0.3cv.putText(capture, f"({classId}) {conf*100:5.2f}% - {labels[classId]} ", (90, 20),
                cv.FONT_HERSHEY_DUPLEX, 0.5, (0, 200, 0), thickness=1, lineType=cv.LINE_AA)
```
- Programa: **e6c.py** (módulo Deep Learning) (partiremos de **e1.py**)
- Usando la clase cv.dnn\_Net (OPCIÓN B)

```
…………
# image processing code using dnn Net
blob = cv.dnn.blobFromImage(capture, scalefactor=1.0, size=BLOB_SIZE, 
                                 mean=capture.mean(axis=(0, 1)), swapRB=True, crop=True)
network.setInput(blob)
outputBlobs = network.forward()
classId = np.argmax( outputBlobs[0] )
conf = np.max( outputBlobs[0] )
…………
```
- Probar el resto de redes pre-entrenadas de clasificación:
	- GoggleNet: (1000 clases) (224x224)
	- CaffeNet: (1000 clases) (227x227)
	- Callervel. (1000 clases) (227,227)<br>R-CNN: (200 clases ) (227,227) outputBlobs (tanh/sigmoid)  $\text{softmax}, p(i) = \frac{e^{c(i)}}{\sum_{e} e^{c(i)}}$  $\sum_j e^{c(j)}$
	- Finetune-Flicker: (20 clases) (227x227)

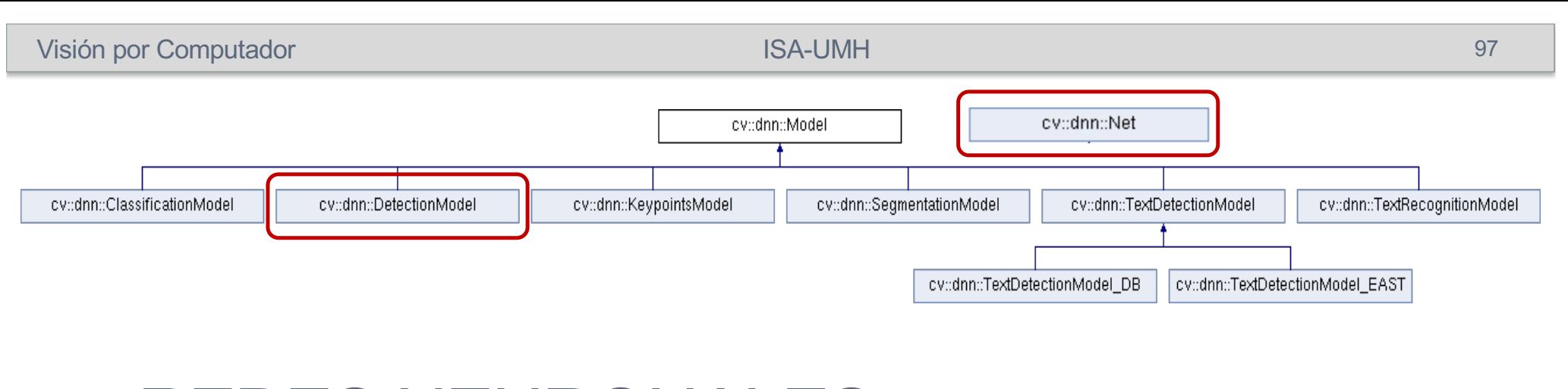

# REDES NEURONALES CONVOLUCIONALES (CNN)

Módulo Deep Learning (dnn) (e6d.py)

• Detección/Clasificación: YOLO

[https://docs.opencv.org/4.5.5/d6/d0f/group\\_\\_dnn](https://docs.opencv.org/4.5.5/d6/d0f/group__dnn.html).html

[https://pjreddie.com/darknet/](https://pjreddie.com/darknet/yolo/)yolo/

# Deep Learning (CNN)

- Redes CNN pre-entrenadas, Detección/Clasificación:
	- [\(http://umh1782.edu.umh.es/py](http://umh1782.edu.umh.es/python/)thon/)
	- Modelos Darknet: fichero **DarknetModels.zip**
		- **YOLOv3**: (80 clases COCO dataset segmentado) (input: 608x608) Detección de Ventana. Adaptable a blobs de menor resolución (320x320) (608x608) ↑ FPS [https://pjreddie.com/darknet](https://pjreddie.com/darknet/yolo/)/yolo/ (Joseph Redmon, Ali Farhadi) [https://arxiv.org/pdf/1804.0276](https://arxiv.org/pdf/1804.02767.pdf)7.pdf
		- **YOLOv3-tiny** : 80 clases COCO dataset) input 416x416x3 (Rápido mayor error)
	- Modelos Tensorflow:
		- [https://github.com/tensorflow/models/tree/master/comm](https://github.com/tensorflow/models/tree/master/community)unity
	- Modelos ONNX:
		- [https://github.com/onnx/m](https://github.com/onnx/models)odels
	- Datasets:

•

- **MS COCO** Common Objets in Context 80 clases, etiquetado semántico de cada región
	- [https://cocodatase](https://cocodataset.org/)t.org

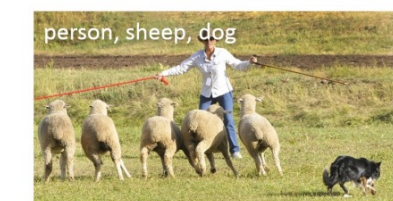

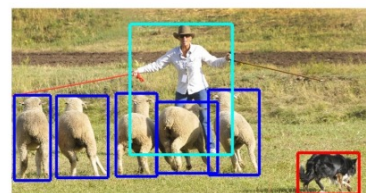

(a) Image classification

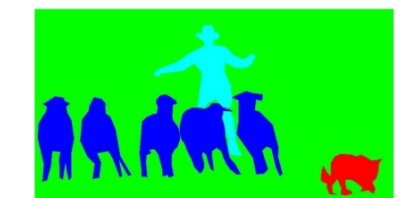

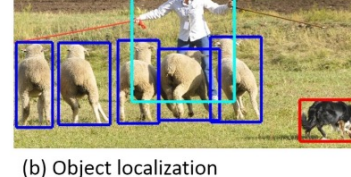

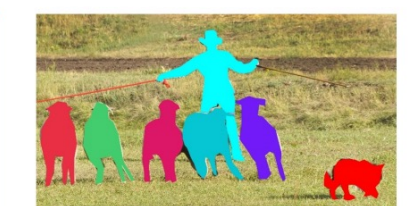

(c) Semantic segmentation

(d) This work

**YOLOv3-tiny** 

YOLOv3-spp

COCO trainval

COCO trainval

# Reconocimiento de imágenes

## • YOLOv3 : 106 capas - 60Millones parámetros) - input 608x608x3

*"You Only Look Once: Unified, Real-Time Object Detection" Joseph Redmon, Santosh Divvala, Ross Girshick, and Ali Farhadi CVPR (2016)*

33.1

60.6

test-dev

test-dev

5.56 Bn

141.45 Bn

*"YOLOv3: An Incremental Improvement" Joseph Redmon, Ali Farhadi CVPR (2018)*

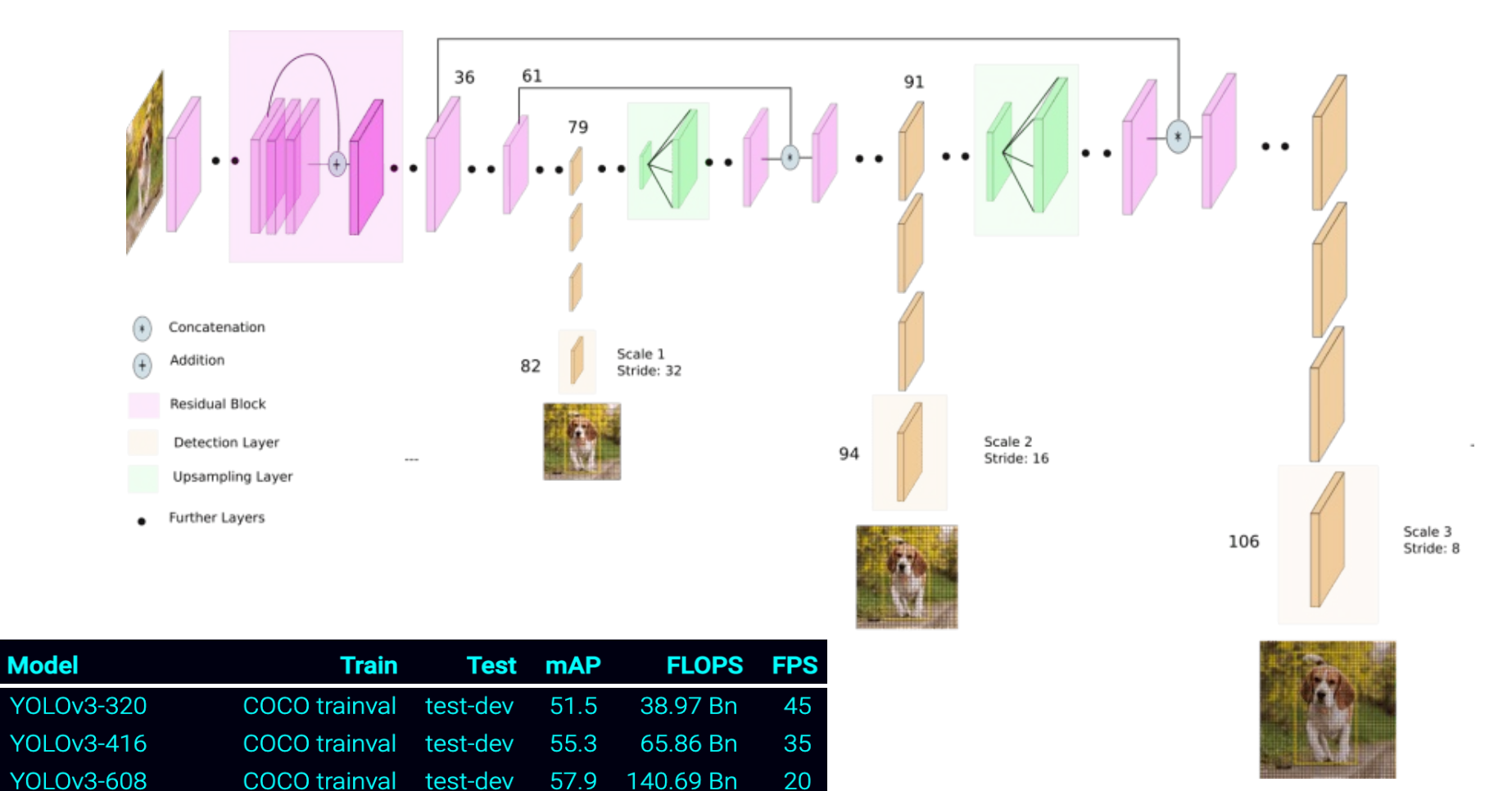

220

20

99

- Programa: **e6d.py** (módulo Deep Learning)
	- Importar redes pre-entrenadas Darknet-YOLO
- Clases: cv.dnn DetectionModel (YOLO9000 no funciona con las clases de OpenCV)
	- cv.dnn DetectionModel( network ) → <dnn DetectionModel object>
	- cv.**dnn\_DetectionModel**( model [, config] ) → <dnn\_DetectionModel object>
- Métodos:
	- cv.dnn\_Model.**setInputParams**( [, scale [, size [, mean [, swapRB [, crop]]]]] ) **IMPORTANTE:** YOLO está entrenada con blobs con valores de color entre [0-1] **scale** = 1.0/255
	- cv.dnn\_DetectionModel.**detect**( **frame** [, confThreshold[, nmsThreshold]])  $\rightarrow$  classIds, confidences, boxes **frame**: Crea el blob de entrada, propaga (ejecuta) la red y devuelve detecciones **confThreshold** (float) Umbral para filtrar ventana por confianza (Def. 0.5) **nmsThreshold** (float) Umbral usado en NMS (non maximum suppression) (Def. 0.0) **classIds**: ndarray(nd) (int) **confidences**: ndarray(nd) (float) valor de probabilidad **boxes**: ndarray(nd,4) Tuples (x,y,w,h). Conjunto de ventanas
	- cv.dnn\_DetectionModel.**setNmsAcrossClasses**( value ) → retval (value: bool)

- Programa: **e6d.py** (módulo Deep Learning)
- Clase: cv.dnn\_Net (OPCIÓN B)
- Métodos:

•

- cv.dnn.**blobFromImage**( **image** [, scalefactor[, size[, mean[, swapRB[, crop[, ddepth]]]]]]) → blob **IMPORTANTE**: YOLO está entrenada con blobs con valores de color entre [0-1] **scale** =  $1.0/255$
- cv.dnn Net.**forward**( )  $\rightarrow$  outputBlobs. tuple (N) de ndarray(1,nc) Solo proporciona la respuesta de la última capa de salida de la red (YOLOv3: capa a mayor escala)

network.**getUnconnectedOutLayersNames**()

 $ev.dim$  Net.**forward**( outputNames )  $\rightarrow$  outputBlobs. **Tupla** de ndarray(1,nc)

**outBlobNames**: nombre de las capas de salida para las que queremos procesar la red

Permite extraer de forma separada la respuesta de la red a diferentes escalas (YOLO: 3 predictores)

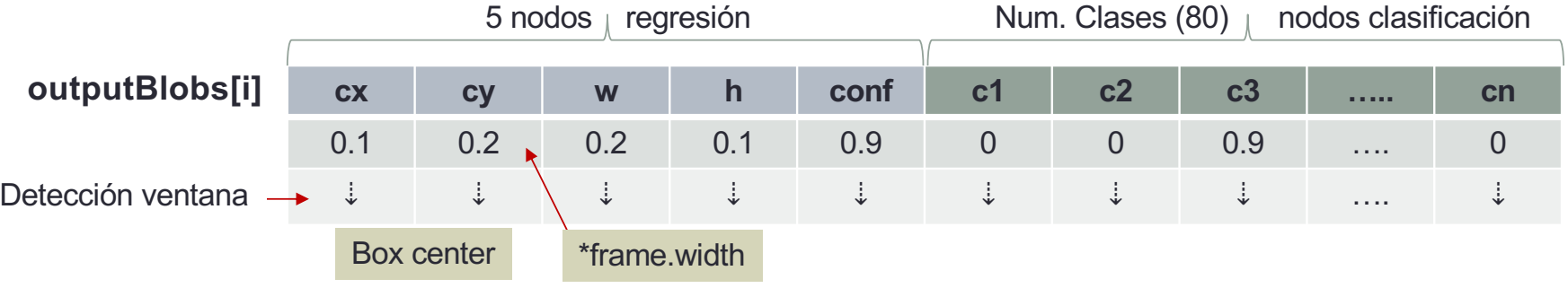

- Los valores de (cx,cy,w,h) están escalados entre [0-1]: multiplicar por la resolución de la imagen
- cv.dnn.**NMSBoxes**( **bboxes**, **scores**, **score\_threshold**, **nms\_threshold**[, eta[, top\_k]]) → indices Implementa filtro NMS (non maximum suppression) para las ventanas (bounding boxes) solapadas, con su correspondiente confianza (scores). Se queda con la de mayor probabilidad

101

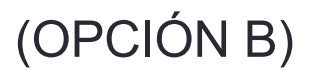

- Programa: **e6d.py** (módulo Deep Learning) (partiremos de **e6c.py**)
- Importar redes pre-entrenadas (Darknet-YOLO)

```
MODEL_FILE = '../darknet/yolov3.weights'
CONFIG_FILE = '../darknet/yolov3.cfg'
LABELS FILE = '../darknet/coco.names'
BLOB SIZE = (608, 608) # native input layer size
BLOB SIZE = (320, 320) # downsized input layer size (increase FPS)
tm = cv.TickMeter() \qquad # TickMeter object to calculate FPS
# Load CNN data
network = cv.dnn.readNet(model=MODEL_FILE, config=CONFIG_FILE, framework='Darknet')
networkModel = cv.dnn_DetectionModel(network)
# Load labels
with open(LABELS FILE, 'r') as file:
  labels = file.read().rstrip('\n').split('\n')
# create a list of random colors for each label
colors = np.random.randint(low=0, high=256, size=(len(labels),3))
# Open camera object
……
# Increase camera resolution
camera.set(cv.CAP_PROP_FRAME_WIDTH, 960)
camera.set(cv.CAP_PROP_FRAME_HEIGHT, 720)
```
- Programa: **e6d.py** (módulo Deep Learning) (partiremos de **e6c.py**)
- Procesamiento clase dnn ClassificationModel (Darknet-YOLO)

```
tm.start() # start processing cycle
# Important: input blob color levels must be scaled to [0-1]
networkModel.setInputParams(scale=1.0/255, size=BLOB_SIZE, mean=capture.mean(axis=(0, 1)),
                                  swapRB=True)
networkModel.setNmsAcrossClasses(True) # False: NMS only for bboxes of the same class
```
**classIds**, **confidences**, **boxes** = **networkModel**.**detect**( **capture**, **confThreshold**=0.3, **nmsThreshold**=0.2)

```
tm.stop() # end processing cycle
# Show FPS on image
```

```
…….
```

```
# Show Detected Bounding Boxes
for idx, classId in enumerate(classIds): 
  confidence = confidences[idx]
  (x, y, w, h) =boxes[idx]
  color = colors[classId]
  label = labels[classId]
```

```
cv.rectangle(capture, (x, y), (x + w, y + h), color, thickness=2)
text = f"{label}: {confidence*100:.1f}%"
textSize, baseline = cv.getTextSize(text, cv.FONT_HERSHEY_DUPLEX, 0.3, 1)
```

```
cv.rectangle(capture, (x, y), (x + 10 + textSize[0], y - 10 - textSize[1]), color, thickness=cv.FILLED)
cv.putText(capture, text, (x + 5, y - 5), cv.FONT_HERSHEY_DUPLEX, 0.3, (255, 255, 255), 1, cv.LINE_AA)
```
• Paquete keras [https://keras.io](https://keras.io/api/)/api/

## **Keras**

Keras is a powerful and easy-to-use deep learning library for Theano and TensorFlow that provides a high-level neural networks API to develop and evaluate deep learning models.

## A Basic Example

>>> import numpy as np >>> from keras.models import Sequential >>> from keras.lavers import Dense  $>> data = np.random.random(1000, 100)$  $>>$  labels = np.random.randint(2, size=(1000,1))  $>>$  model = Sequential()  $>>$  model.add (Dense  $(32.$ activation='relu'. input dim=100)) >>> model.add(Dense(1, activation='sigmoid')) >>> model.compile(optimizer='rmsprop', loss='binary crossentropy', metrics=['accuracy']) >>> model.fit(data, labels, epochs=10, batch size=32)  $>>$  predictions = model.predict(data)

## **Model Training**

 $>>$  model3.fit(x train4,  $v$   $\bar{t}$ rain4. batch size=32,  $\overline{\text{epochs}}$ =15,  $verbose=1$ , validation data=(x test4, y test4))

## **Evaluate Your Model's Performance**

 $>>$  score = model3.evaluate(x test, y test,  $b \overline{a}$ tch size=32)

## **Convolutional Neural Network (CNN)**

>>> from keras.lavers import Activation, Conv2D, MaxPooling2D, Flatten >>> model2.add(Conv2D(32,(3,3),padding='same',input shape=x train.shape[1:])) >>> model2.add(Activation('relu'))  $>>$  mode 12, add (Conv2D (32, (3, 3))) >>> model2.add(Activation('relu'))  $>>$  model2.add (MaxPooling2D (pool size= $(2, 2)$ ))  $>>$  model2.add (Dropout  $(0.25)$ )  $>>$  model2.add(Conv2D(64,(3,3), padding='same')) >>> model2.add(Activation('relu'))  $>>$  model2.add (Conv2D (64, (3, 3))) >>> model2.add(Activation('relu'))  $>>$  model2.add (MaxPooling2D (pool size= $(2, 2))$ )

- $>>$  model2.add (Dropout  $(0.25)$ )
- $>>$  model2.add (Flatten())  $>>$  model2.add (Dense (512)) >>> model2.add(Activation('relu'))  $>>$  model2.add (Dropout  $(0.5)$ ) >>> model2.add(Dense(num classes))  $>>$  model2.add(Activation('softmax')

## **Recurrent Neural Network (RNN)**

>>> from keras.klayers import Embedding, LSTM  $>>$  model3.add (Embedding (20000, 128))  $>>$  model3.add(LSTM(128, dropout=0.2, recurrent dropout=0.2)) >>> model3.add(Dense(1,activation='sigmoid'))

## **Prediction**

>>> model3.predict(x test4, batch size=32) >>> model3.predict classes(x test4, batch size=32)

## **Save/Reload Models**

>>> from keras.models import load model >>> model3.save('model file.h5')  $>>$  my model = load model ('my model.h5')